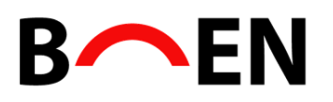

# **Brugervejledning til Pronestor**

Pronestor er det værktøj, du skal bruge for at booke mødelokaler og forplejning i Buens mødelokaler.

Værktøjet er webbaseret, og benyttes via vores hjemmeside: [mødebooking](https://ejendommenbuen.dk/for-lejere/moedelokaler/pronestor-moedebooking/)

- Når du laver en bestilling, sender systemet en bekræftelsesmail til dig.
- Du får også mails, hvis du retter/sletter bestillinger.

## **1) Adgang til værktøjet / personlig tilpasning:**

- Følgende link kan også benyttes: <http://book02.pronestor.com/LFAFP>
- Den første gang, du logger på systemet, skal du klikke på "Glemt adgangskode?".

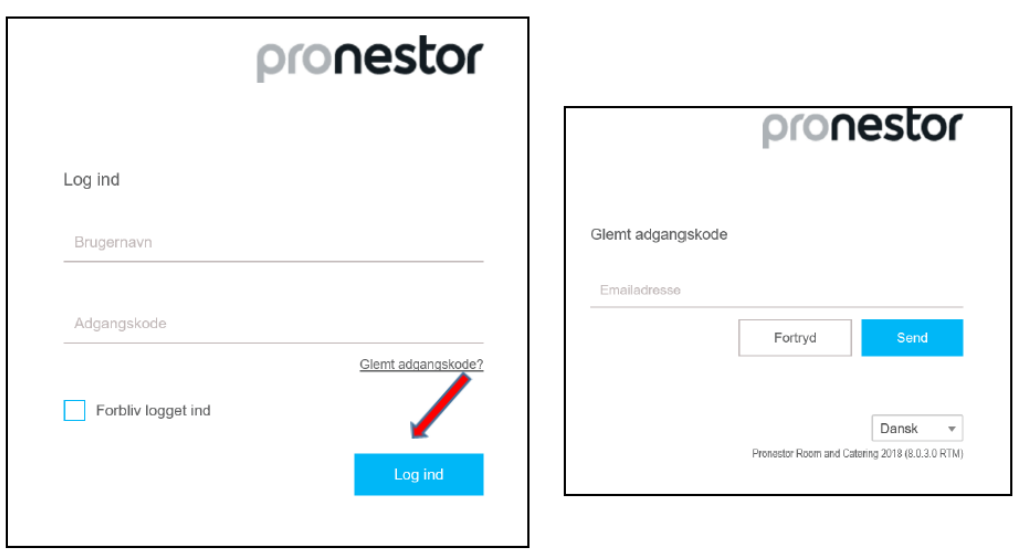

• Du modtager herefter en mail med et link, som du nu skal bruge for at oprette din egen adgangskode i systemet (dit brugernavn er magen til din mailadresse)

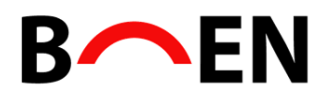

## **2) Opret en mødebestilling**

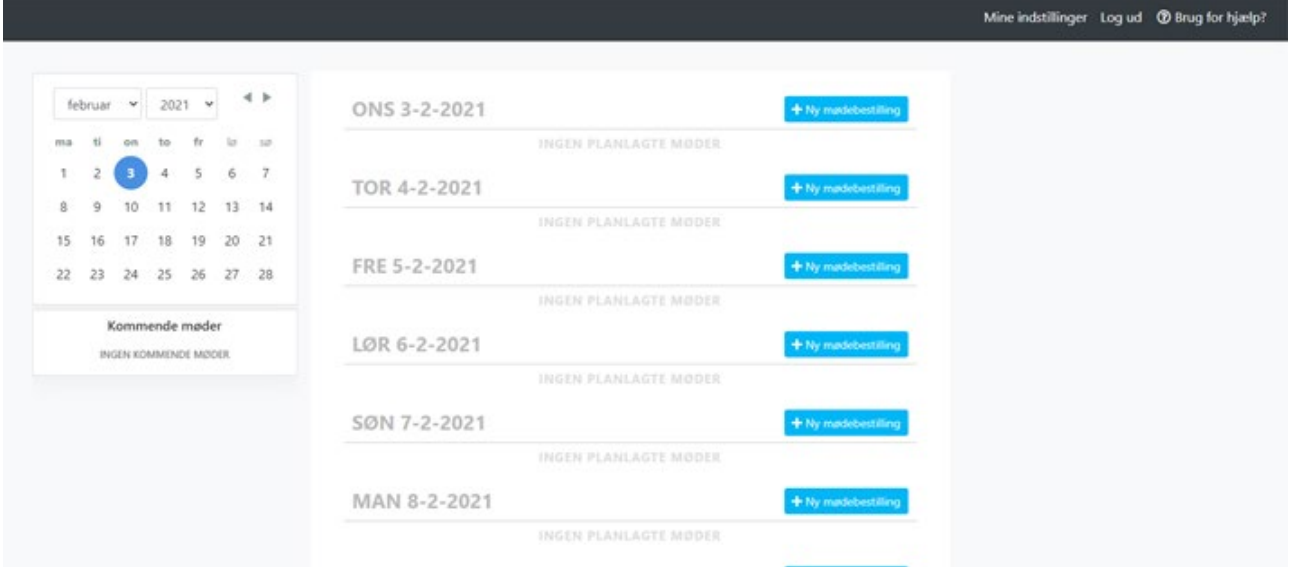

Klik på "Ny mødebestilling" ud for ønsket dato på listen eller vælg en dato, fra kalenderen ude til venstre.

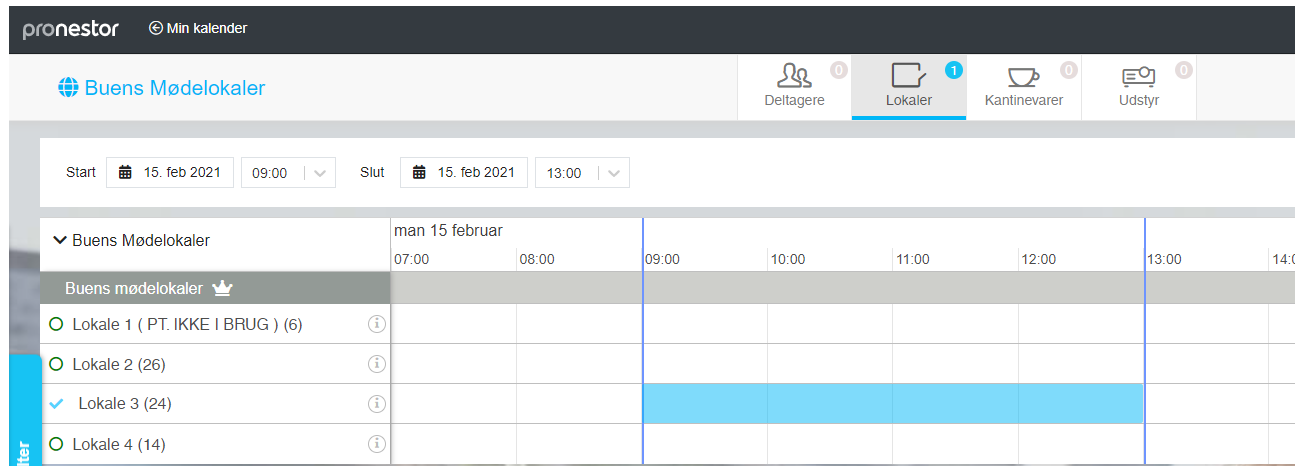

- Vælg dato og tidsrum i felterne oppe i venstre hjørne (eks. d. 15/2-21 kl. 09:00-13:00)
- Vælg ønskede ledige lokale i det ønskede tidsrum (eks. Lokale 3)

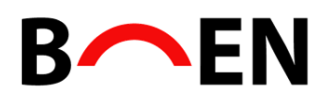

## **3) Angiv antallet af mødedeltagere**

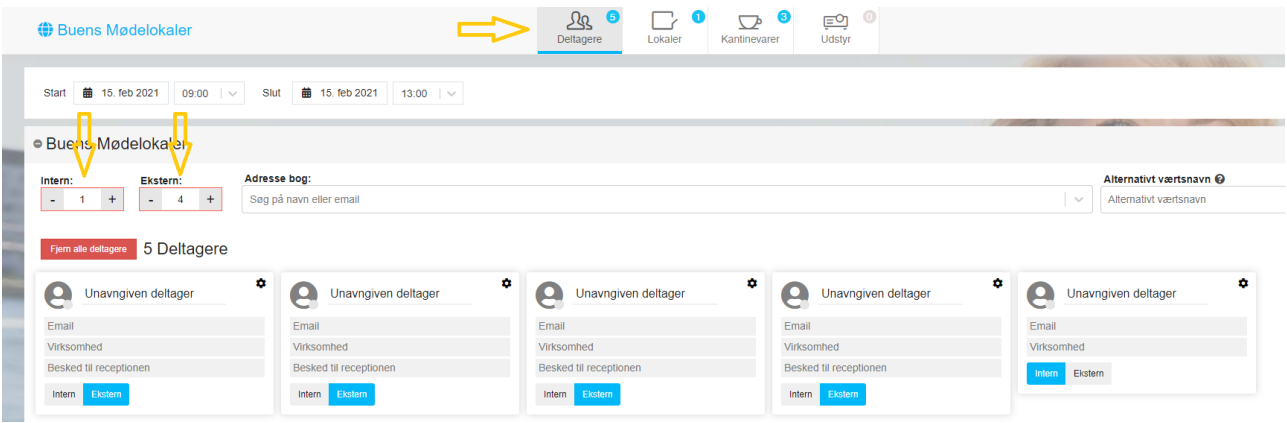

• Antal interne og eksterne deltagere angives som vist ovenfor

• Det er IKKE nødvendigt at oplyse deltagernes navne. Ej heller e-mailadresser og virksomhed. Besked til reception benyttes IKKE.

# **4) Bestilling af forplejning**

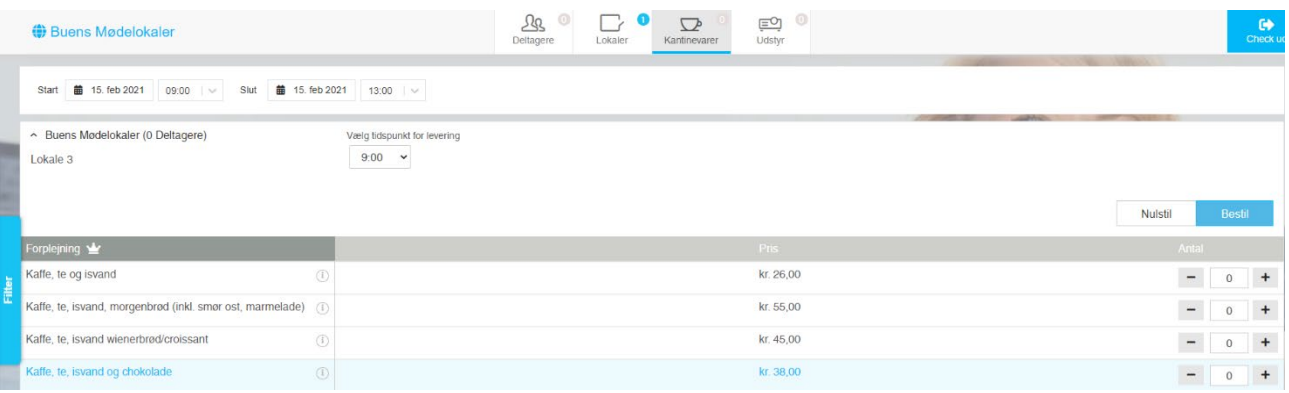

- For mødeforplejning, klik på fanen "Kantinevarer" i topmenuen.
- Klik på  $\bigcirc$  for at få en nærmere beskrivelse af hvert produkt.
- **Bemærk alle priser der fremgår af Pronestor er ex. moms.**

### Leveringstidspunkt:

• Under "Vælg tidspunkt for levering" vælger du serveringstidspunkt for hver enkelt vare (se nedenstående billede). Afholder du et heldagsmøde vælger du fx kl. 9.00 til morgenmad, kl. 12.00 til frokost osv.

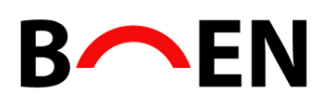

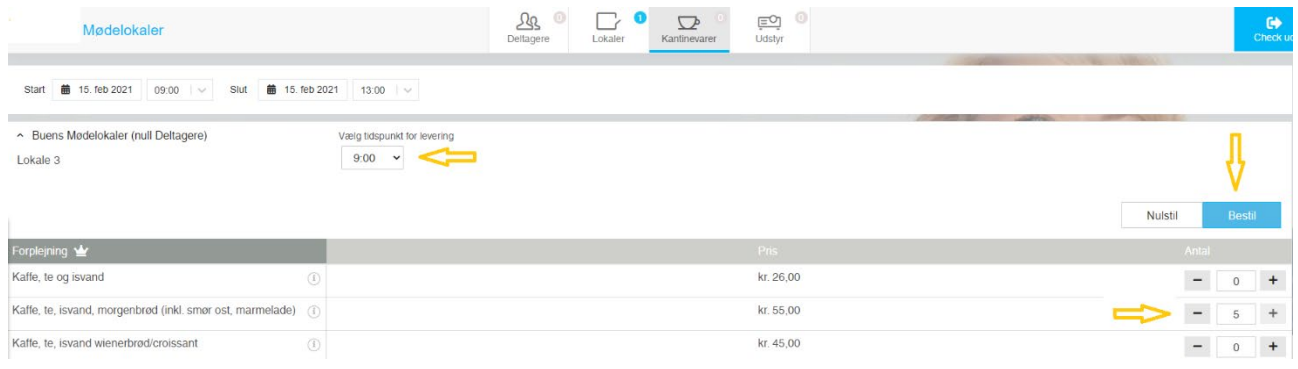

• Bekræft altid ved klik på "Bestil": Når du har valgt dine kantinevarer til et givent tidspunkt, bekræfter du dette, ved at trykke på "Bestil". Herefter kan du vælge nyt leveringstidspunkt og varer til dette.

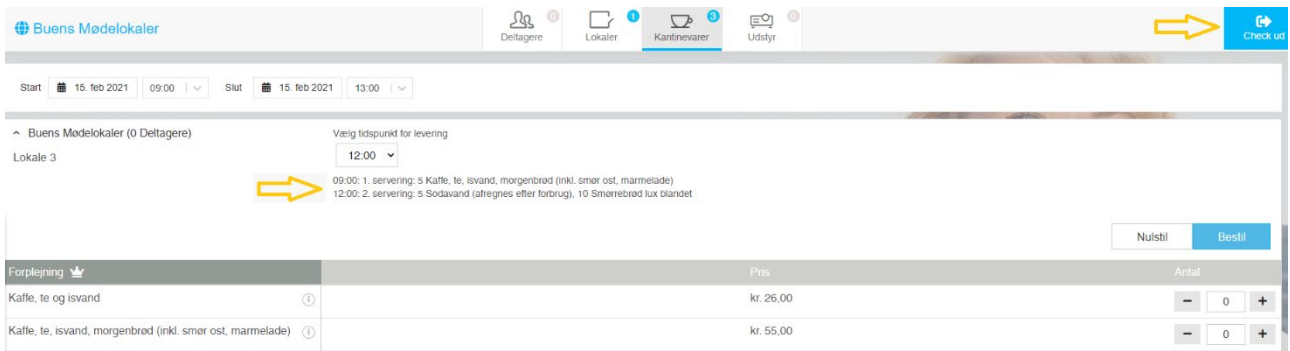

• Når du har valgt ønsket forplejning og tidspunkter klik på "Check ud"

Bestillingsfrist:

• Deadline for bestilling er den foregående hverdag kl. 10.00

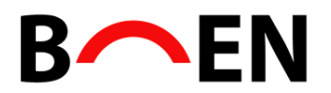

# **5) Afslut bestillingen**

Du færdiggør bestillingen ved at klikke på "check ud"

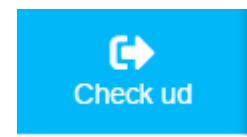

• Navngiv gerne mødet med jeres virksomhedsnavn. Det vil være det, der kommer til at fremgå af infotavlen i indgangen til mødelokalerne.

- Feltet "ekstra kommentar" vises ikke på infotavlen og kan bruges som en intern note, som kun kan ses af dig og Buens mødelokaler. Det kunne f.eks. være oplysninger ifm. afvikling af samtaler: "Samtaler: Sara kl. 9-10, Bo kl. 10:30-11:30…….osv."
- Ændring i antallet af mødedeltagere kan her foretages ved at klikke på blyanten ud for Lokation.

NB! Feltet "Projekt- eller afdelingsnummer" benyttes IKKE og betalingsnoten, som er jeres lejenummer, skal IKKE ændres.

# **B**<br> **EN**

#### (figur 1)

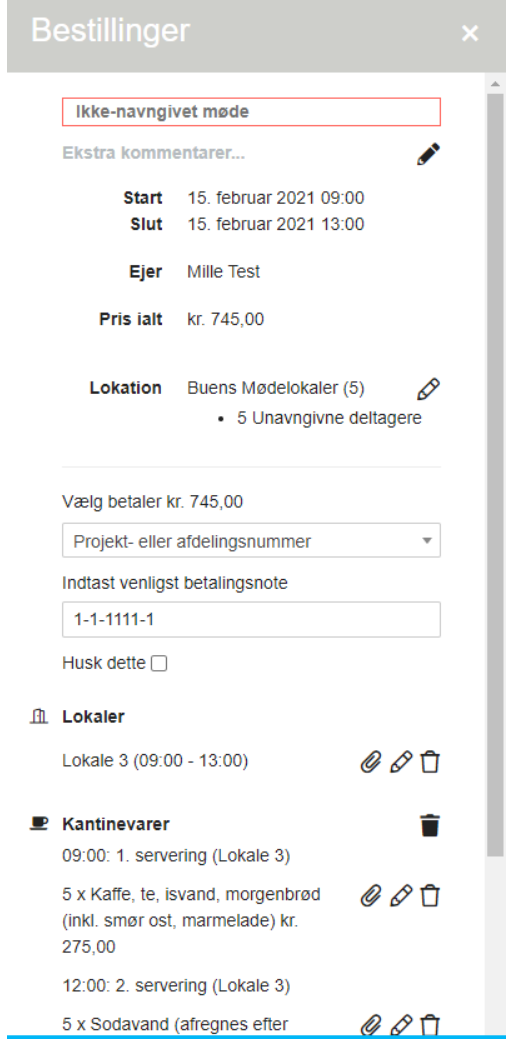

• Her kan du rette i tidspunkt for og antallet af forplejningen ved at klikke på "papir-clipsen". Det kan gøres for hver enkelt "vare" der er bestilt.

# **B**<br> **EN**

### (figur 2)

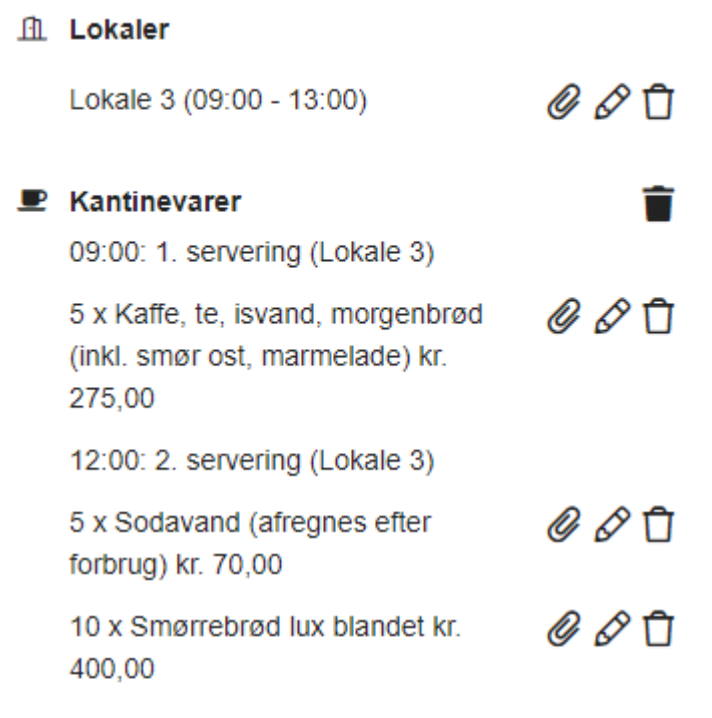

kr. 745,00

**Udfør booking** 

X Vis detaljer

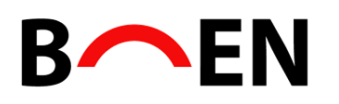

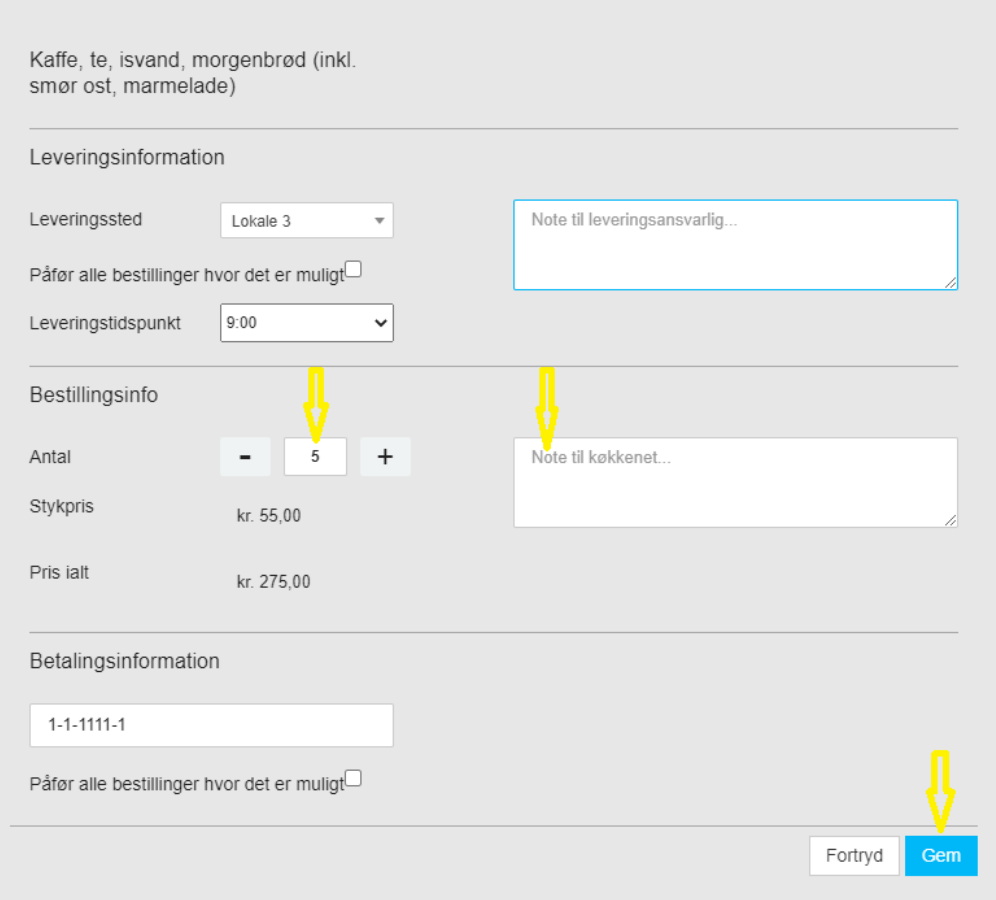

• Du kan også her tilføje en note til Køkkenet f.eks. hvis en af deltagerne er vegetar, eller allergiker.

• Når du er færdig, og har sikret dig at alt er korrekt, klik på "udfør booking"

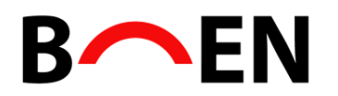

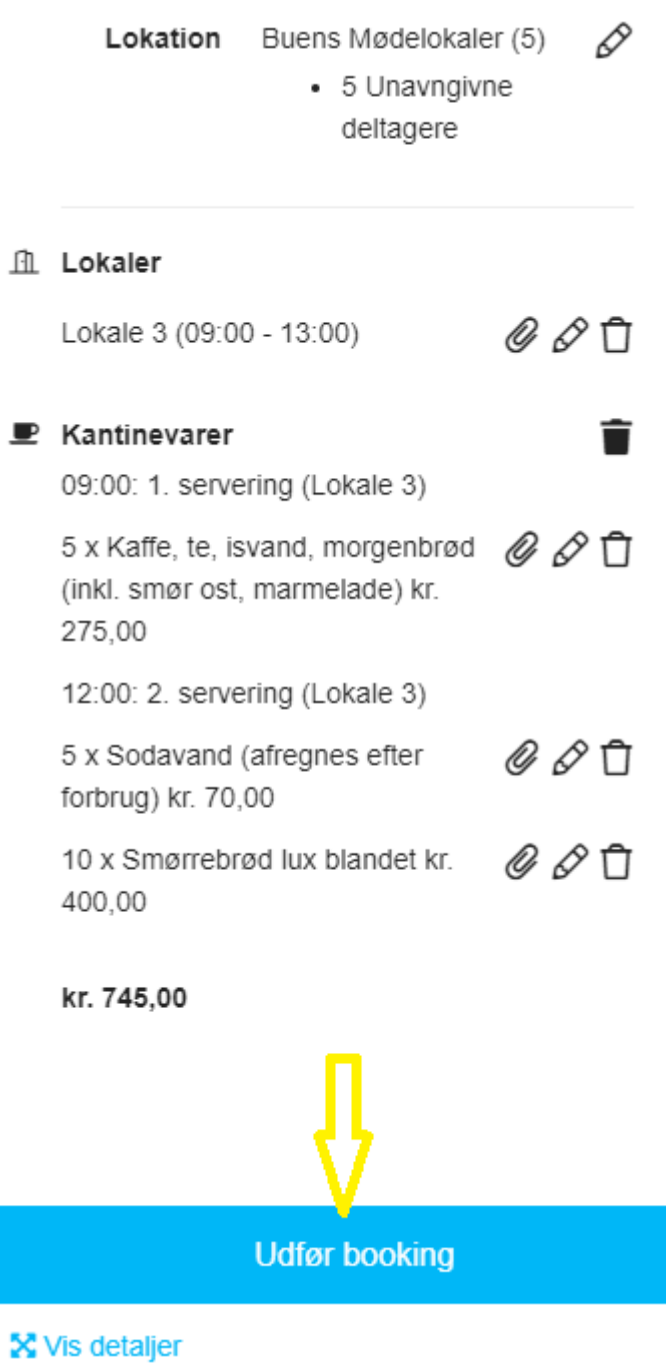

• Under "Vis detaljer" har du mulighed for i feltet "Mødetype note" at angive et navn på den der skal afholde mødet, hvis det ikke er dig selv.

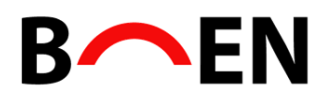

• Ved udført booking sendes en bekræftelsesmail sendes til dig.

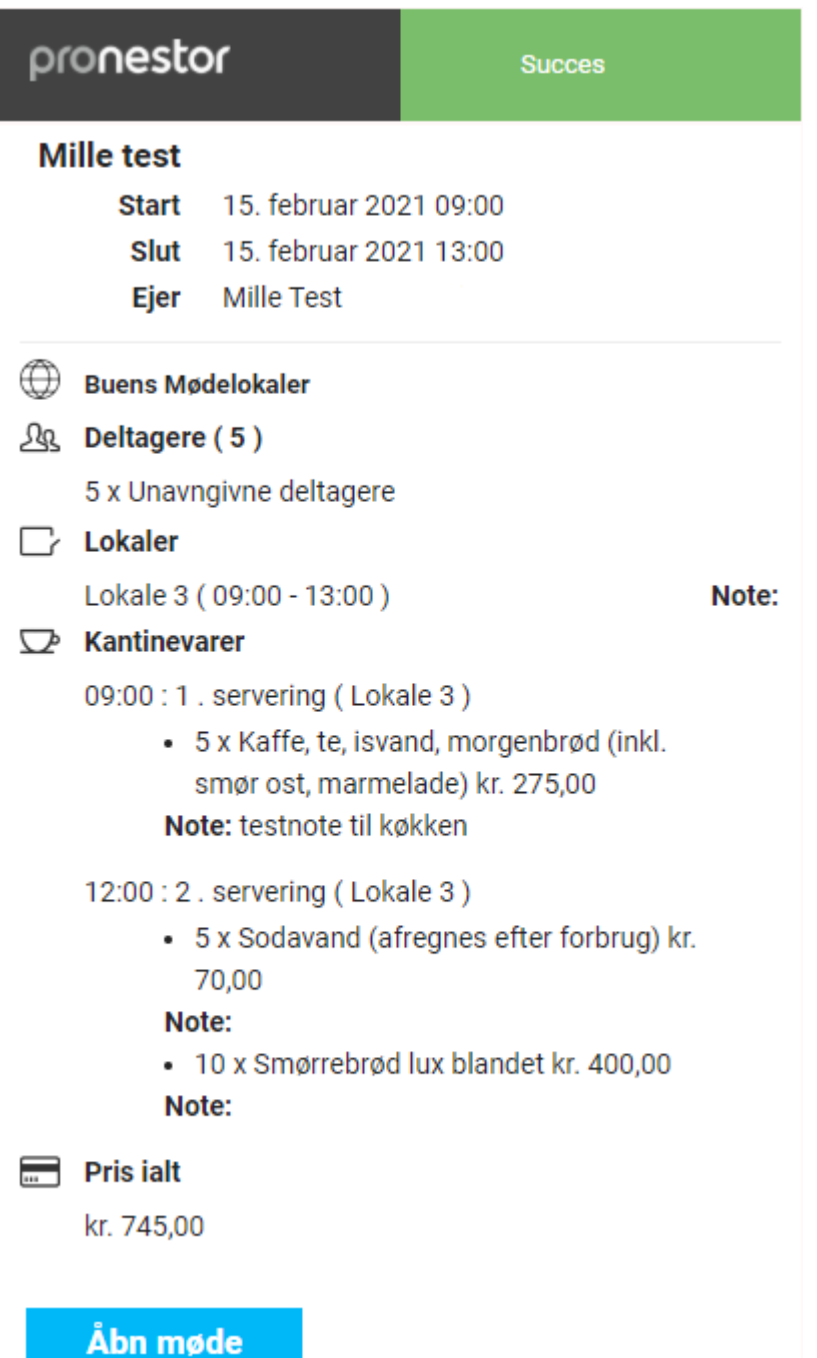

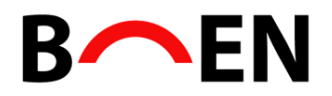

# **6) Rettelse/sletning af booking**

• Start med af finde mødet i din Pronestor kalender og klik på det møde der skal slettes eller rettes.

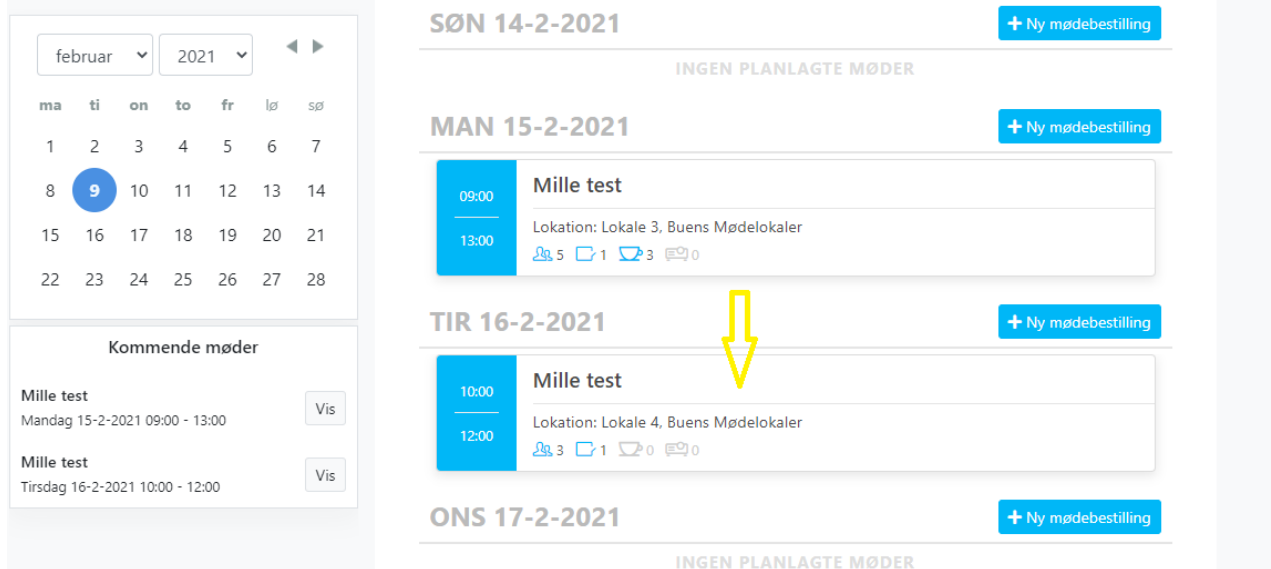

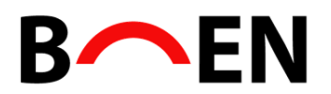

## **Mille test**

Start 15. februar 2021 09:00

Slut 15. februar 2021 13:00

Ejer Mille Test

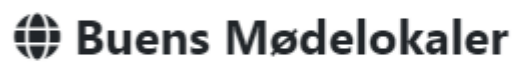

# 2<sup>0</sup> Deltagere (5)

5 Unavngivne deltagere

## $\Box$  Lokaler

Lokale 3 09:00 - 13:00

### $\mathbb{Z}^b$  Kantinevarer

09:00: 1. servering (Lokale 3)

· 5 x Kaffe, te, isvand, morgenbrød (inkl. smør ost, marmelade) kr. 275,00

12:00: 2. servering (Lokale 3)

- 5 x Sodavand (afregnes efter forbrug) kr. 70,00
- · 10 x Smørrebrød lux blandet kr. 400,00
- **B** Pris ialt

kr. 745.00

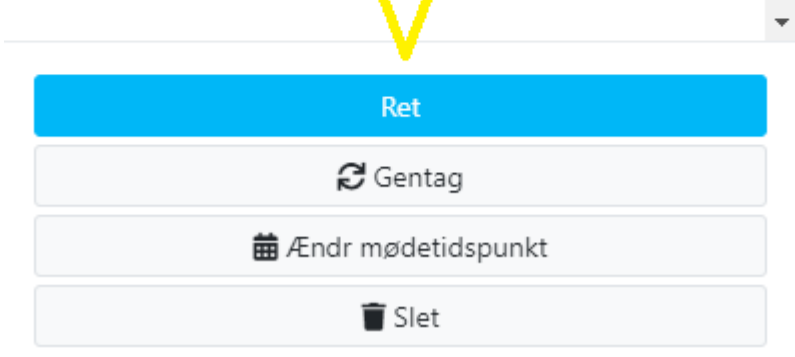

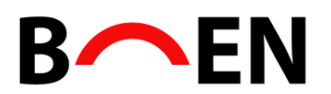

### Slette et møde:

Ønsker du at slette mødet, skal du klikke på: Slet

NB! Sker sletningen senere end den foregående hverdag kl.10:00, bliver den bestilte forplejning alligevel faktureret.

#### Rette et møde:

• Hvis det blot er tidspunkt / dato, der skal rettes, klik:

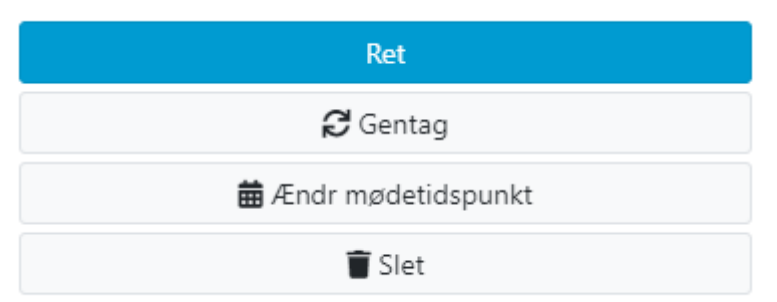

• Trykker du "Ret", kan du rette i fanerne "Mødedeltagere", "Lokaler", "Kantinevarer", "Udstyr" og "Check ud" efter de principper, der er beskrevet ovenover under punktet "Oprettelse af booking"